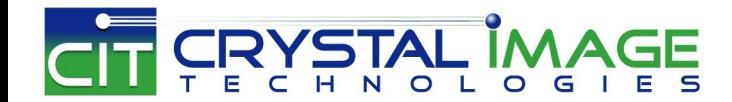

# **15.6" Rugged Portable Display**

# User Manual

# Part# PD-F115A

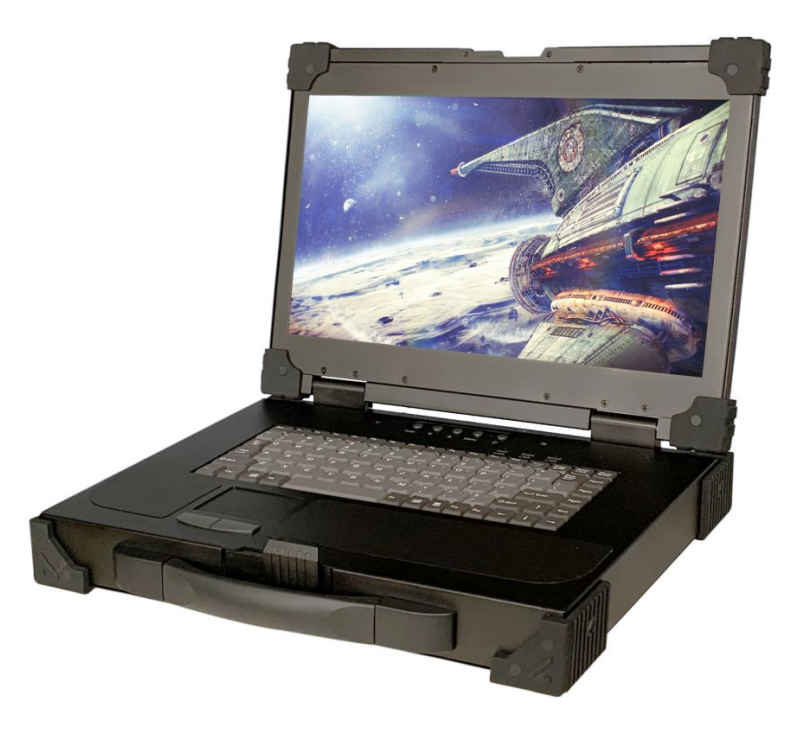

- 1 -

Crystal Image Technologies, Inc. 800-542-2489 sales@rackmountsales.com

This manual, covering various aspects of the equipment such as installation, setup and cascade, will help you make full use of this portable display. Please read this manual carefully and operate the equipment according to the manual to avoid damage to this product its accessories.

Product package includes following items:

- 1 \* 15.6 inch Portable display
- 1 \* AC Power Adapter
- 1 \* USER'S manual (CD)
- 1 \* 1.8 Meter VGA cable
- 1 \* 1.8 Meter DVI cable
- 1 \* 1.8 Meter HDMI cable
- 1 \* 1.8 Meter USB A Type cable
- 1 \* 1.8 Meter Audio cable

Please check items above. If any item is missing or damaged, please contact your dealer promptly.

# **Table of Contents**

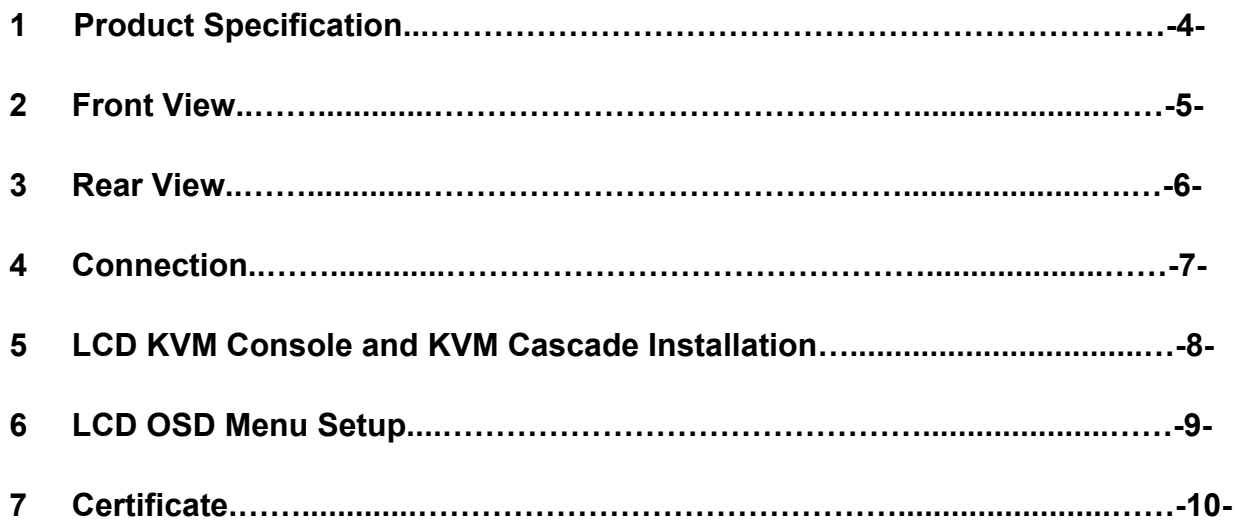

# **1. Product Specifications**

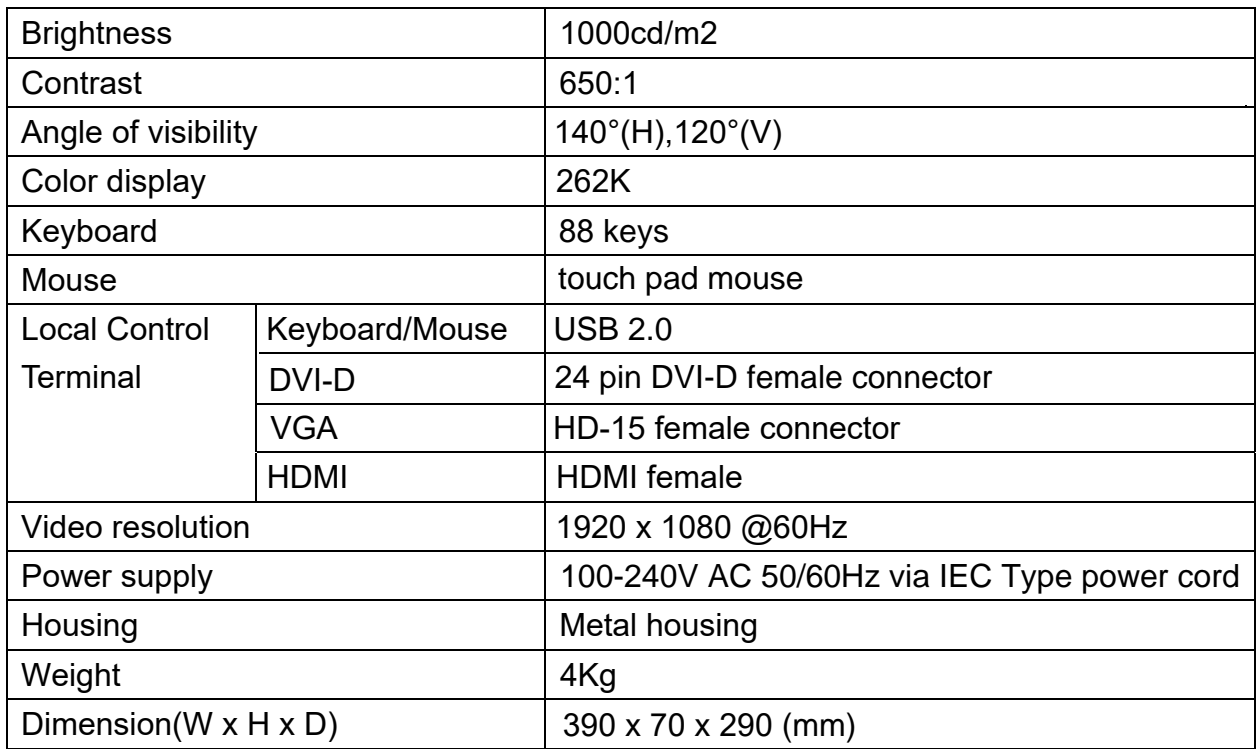

# **2. Front view**

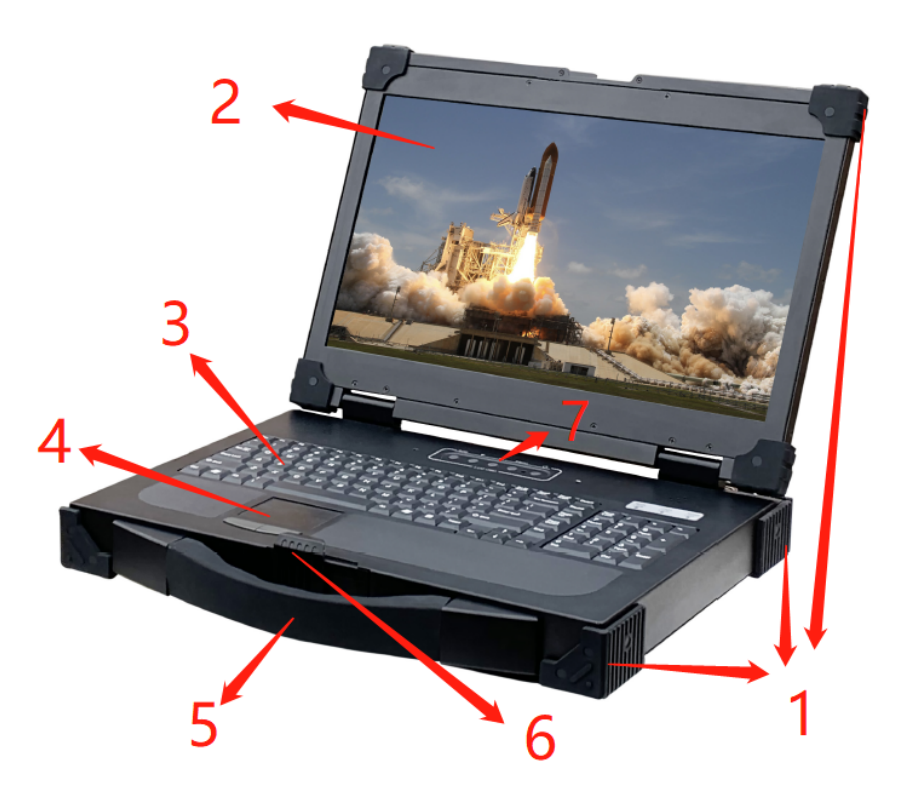

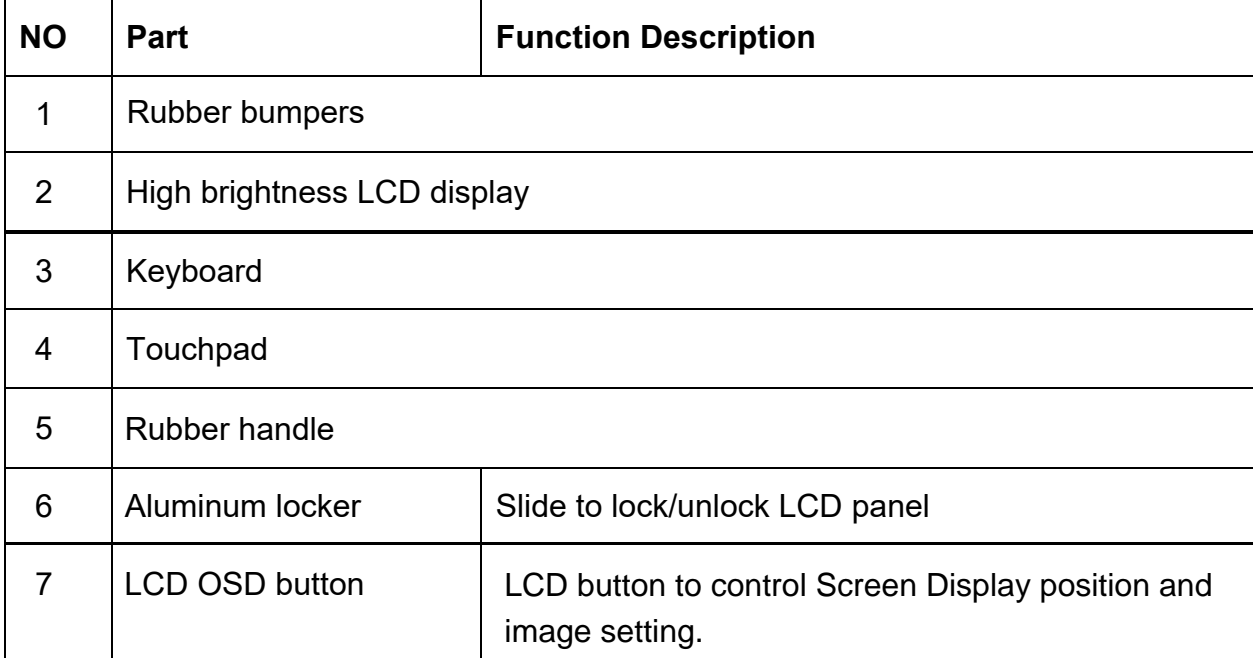

## **3. Rear view**

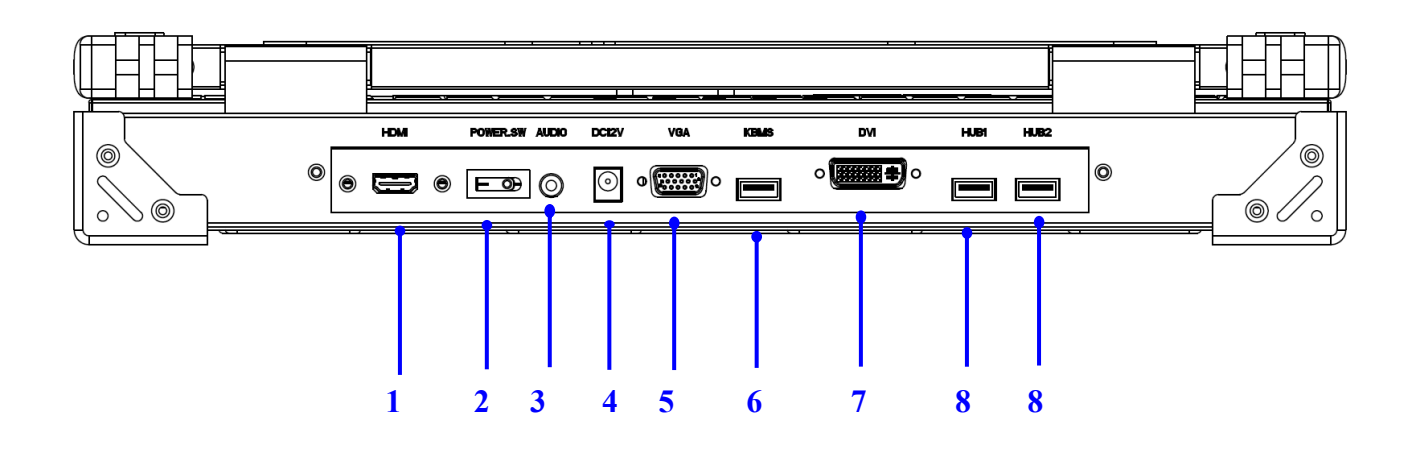

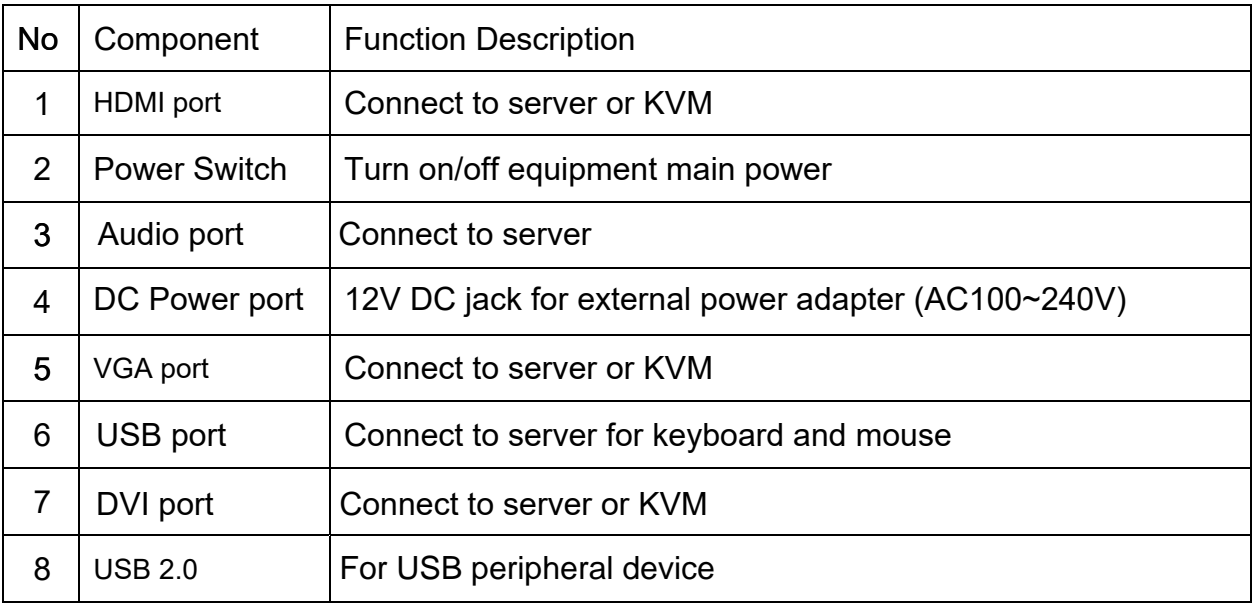

## **4. Connection**

Please follow the installation drawing and instructions below for standard installation:

- \* Please Shu down the Power of Equipment Needs to be Connected
- \* Please Pay Attention to Earthing of Equipment

The standard installation is completed, and portable display can be powered on. Then power on connected hosts.

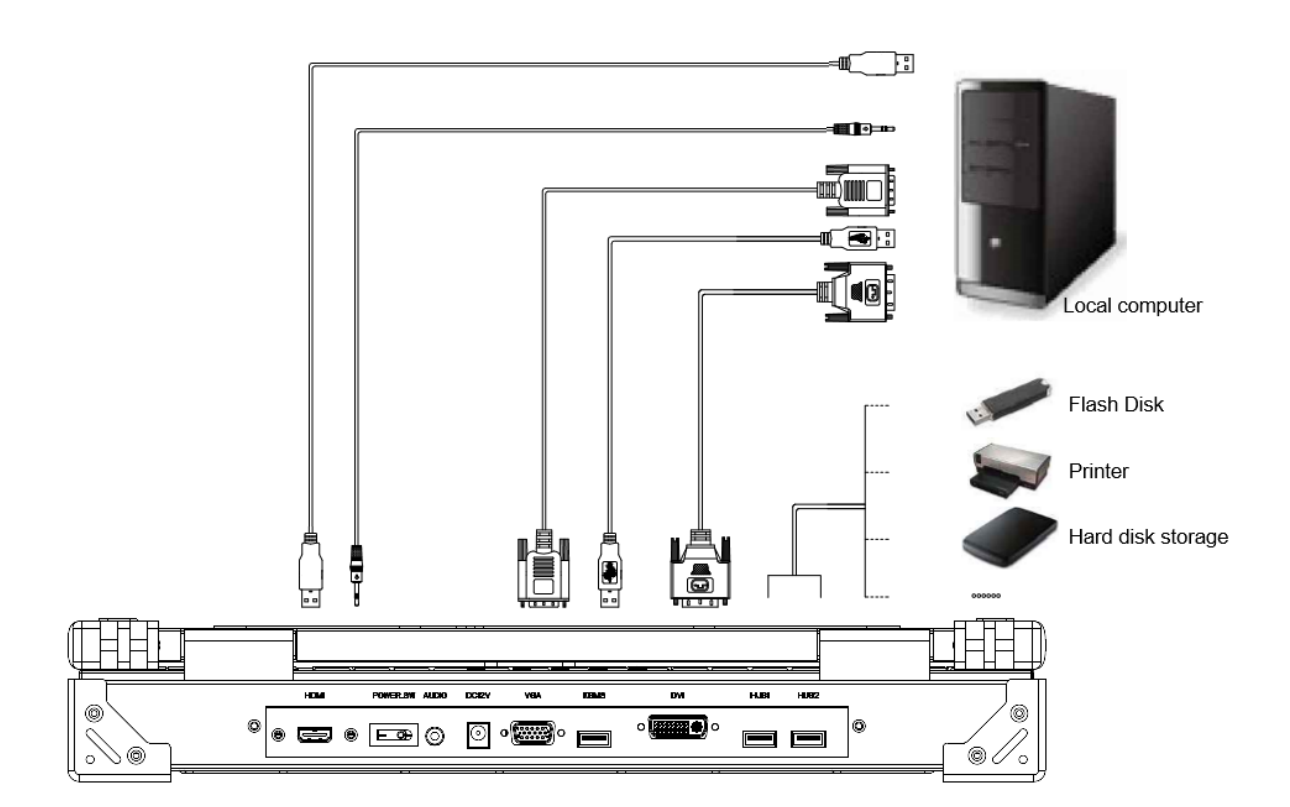

### **5. LCD KVM Console and KVM Cascade Installation**

The portable display can be directly connector to another KVM Switch as cascade to perform unified management all connected hosts. Please follow the installation drawing and instructions for standard installation:

- (1) Make sure to power off all equipment to be connected and existing equipment.
- (2) Switching slide switch on USB position
- (3) Use an USB / VGA cable to connected the LCD and KVM switch console port.
- (4) Turn on the power of KVM and portable display first and then power on hosts to prevent loss of any keyboard or mouse.

#### **Cascade connection drawing:**

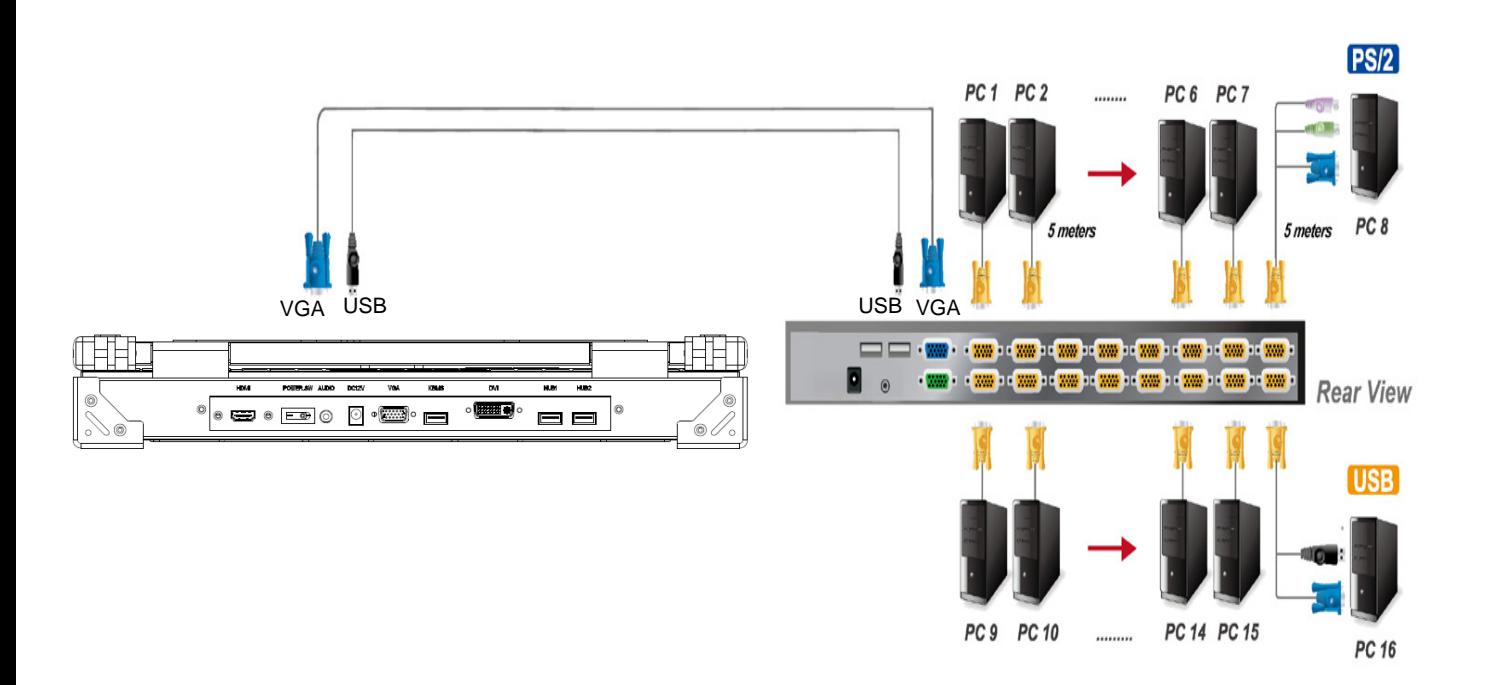

# **6. LCD OSD Menu Setup**

#### **OSD Control buttons**

LCD OSD can establish and setup LCD display. Setup instructions of four buttons are as follows:

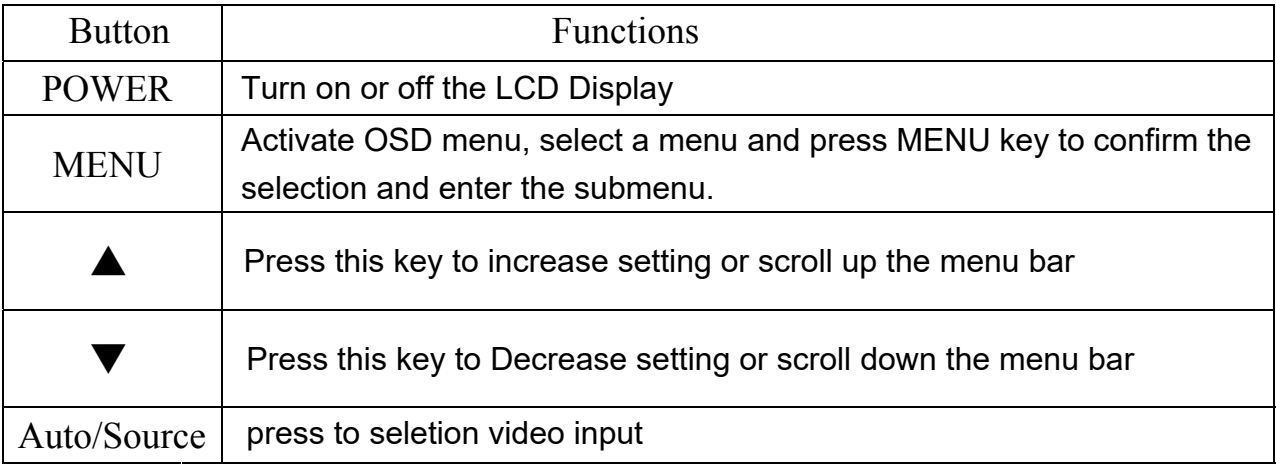

#### **OSD Key Lock**

LCD OSD can be lock/unlock through compound key command:

To disable the OSD key, press  $\blacktriangledown$  and  $\text{MENU}$   $\qquad \qquad$  key lock on To enable the OSD key, press  $\blacktriangledown$  and  $\rm{MENU}$  and  $\rm{Key}$  lock off

#### **OSD LED Light Indicator**

LED RED: power saving mode or no video signal detected

LED GREEN: video signal detected

# **7. Certificates**

#### **FCC**

This product has been tested and is proved to meet requirements of Grade B electronic devices and specifications of Section 15 of FCC certification. Please observe following two conditions in operation that:

(1) The equipment will not generate any harmful interruption.

(2) If the equipment is interrupted, it may cause unnecessary operations.

#### **CE**

This equipment complies with regulations of EN55022:CLASS B.

#### **RoHS**

The whole package including products, packaging materials and documents meet RoHS equipments.